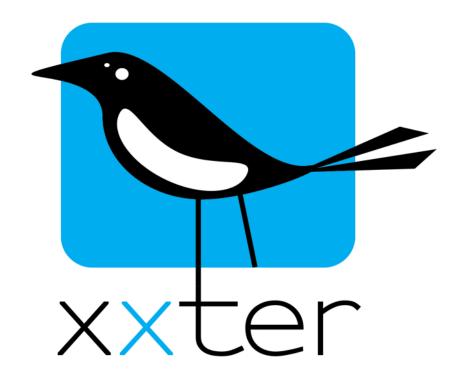

# xxter iBeacon/NFC manual

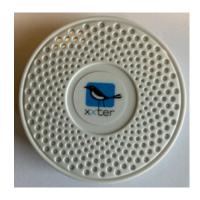

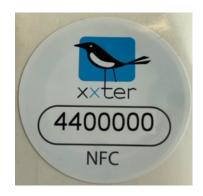

Version 1.1 – December 2019

© 2019 xxter bv. All rights reserved.

Screenshots in this manual and the actual screens can be different, because updates are made on a regular basis.

### Introduction

xxter offers iBeacons (Bluetooth Low Energy) and NFC tags, to add location-based intelligence to the home or building automation.

With the help of xxter iBeacons and xxter NFC, functions can be started automatically in the home or building, among which:

- Starting a scenario when someone enters a room
- Opening the gate when an authorized person arrives
- Enabling or disabling light switches, after reading an NFC tag on an authorized device

Additionally, you can perform profile actions on the mobile device, for instance:

- Automatically open the right profile in the app, depending on the user's location
- Automatically open the right profile page, depending which room a user is in
- Opening a certain profile page after reading an NFC tag, that would otherwise not be accessible

The iBeacons and NFC tags should be placed in the home or building. When a mobile device whereon the xxter app is configured detects an iBeacon, it will perform the desired action. If desired, the detection can also be performed in the background, when the xxter app is not open. This however will have some impact on the mobile device battery use. NFC tags need to be read explicitly by the mobile device at close range (approx. 5 centimeters).

This manual describes how iBeacons and NFC tags can be configured and used.

More information about xxter in general and all other functionality, can be found in the documentation on our website: www.xxter.com/documentation.

**Note**: Not all mobile devices support iBeacons and NFC. Check the website of the device manufacturer to verify whether it supports this functionality. Additionally, the app must be allowed to use these location services in the device settings.

# Configuring new iBeacons or NFC tags

The iBeacons and NFC tags can be added to the xxter project in the *My xxter* environment. Select the appropriate project and open the page Locations, on the bottom of the screen.

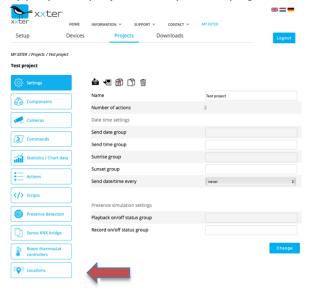

Every iBeacon and NFC tag has a unique *Location ID* (*LID*). This ID is printed on the side of the iBeacon and on the NFC tag. When this is added to project, you can provide it with a custom name, for easy recognition in the rest of the configuration.

The iBeacons have a range of about 80 meters. On this page, you can control how xxter should handle the perceived signal strength. When xxter detects two iBeacons at once, the location is used with the strongest signal. When you are applying multiple iBeacons in close proximity, the *signal factor* and *signal minimum* can be used to influence how xxter handles this comparison. The *signal factor* can be set between 0.01 and 10 and is used to multiply the signal strength, before it is compared to another signal. The *signal minimum* is used as the lower threshold before a signal is acknowledged. A value of "-1" means that no threshold is used.

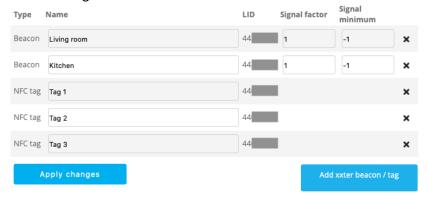

**Note:** When the iBeacons are shipped, they are switched off. By pressing the ON/OFF button on the side for a couple of seconds, the iBeacon will be switched on and will show a blue led light up on the front side for a few seconds. When you switch the iBeacon off, the blue led will blink several times.

The battery of the iBeacon will last about a year and half, with continual use. The battery can be replaced with type CR2477. The screws for access are hidden behind the rubber ring on the bottom.

In the xxter app, on the bottom of the Settings screen, you can find the *Location scanner*. This will show all the locations (iBeacons) xxter has detected, together with the current signal strength. This information can be used for optimal placement and configuration of the iBeacons.

#### **Actions**

In the xxter project the iBeacons and NFC tags can be used as a condition for an action. By selecting *On location* as a condition, you can select one of the configured iBeacons or NFC tags. Additionally, you can configure whether the detection will be accepted from any user device, or only from a specific mobile device.

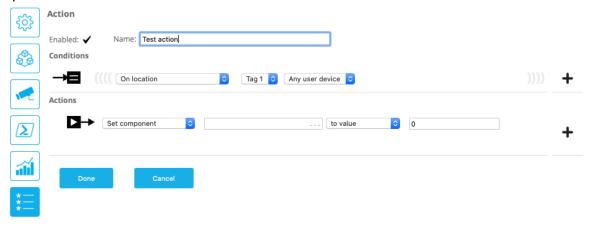

## **Profile**

It is also possible to open a profile or a specific profile page based on a detected iBeacon or scanned NFC tag. To configure this, select the appropriate profile and go to the *Locations* page. Here you can add the configured iBeacons or NFC tags and configure per *location trigger* whether the profile should be opened on the default page or open a specific page of the profile.

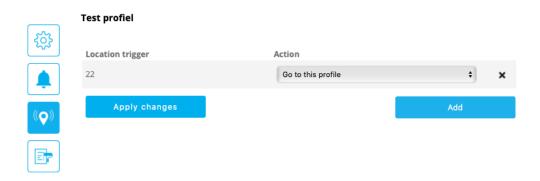

## **App-settings**

For easy commissioning of the xxter app, besides the QR code, it is also possible to use an NFC tag. On the page of the appropriate xxter device, you can choose to link an NFC tag to the app settings. When this NFC tag is read by a mobile device, the app will automatically use these settings.

It is also possible to link an NFC tag to a local user, to allow these settings to be used when commissioning the xxter app.

To be able to commission the app with an NFC tag, the mobile device requires internet access.